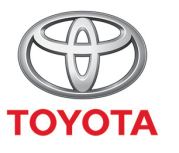

**ALWAYS A BETTER WAY** 

# Spôsob zdieľania pripojenia cez Bluetooth

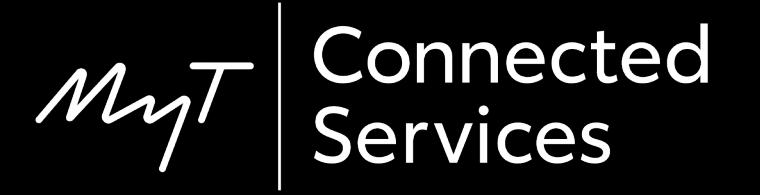

# Spárovanie telefónu cez Bluetooth: Prehľad

Krok 1 – Kliknite na tlačidlo "Nastavenie".

- Krok 2 Kliknite na tlačidlo "Bluetooth".
- Krok 3 Ak nie je zaregistrované žiadne zariadenie, zobrazí sa správa.
- Krok 4 Skontrolujte, či je na vašom smartfóne zapnuté rozhranie Bluetooth.
- Krok 5 Kliknite na tlačidlo "Pridať nové zariadenie".
- Krok 6 Kliknite na vaše zariadenie.
- Krok 7 Zvoľte možnosť "spárovať".
- Krok 8 Vaše zariadenie sa pripojí k multimediálnemu systému.
- Krok 9 K multimediálnemu systému možno pripojiť viacero zariadení.
- Krok 10 Zdieľanie pripojenia cez Bluetooth: Používatelia APPLE musia zapnúť "osobný hotspot". Používatelia ANDROID musia zvoliť možnosť "Tethering a prenosný hotspot" a "Bluetooth tethering".

#### Kliknite na tlačidlo "Nastavenie".

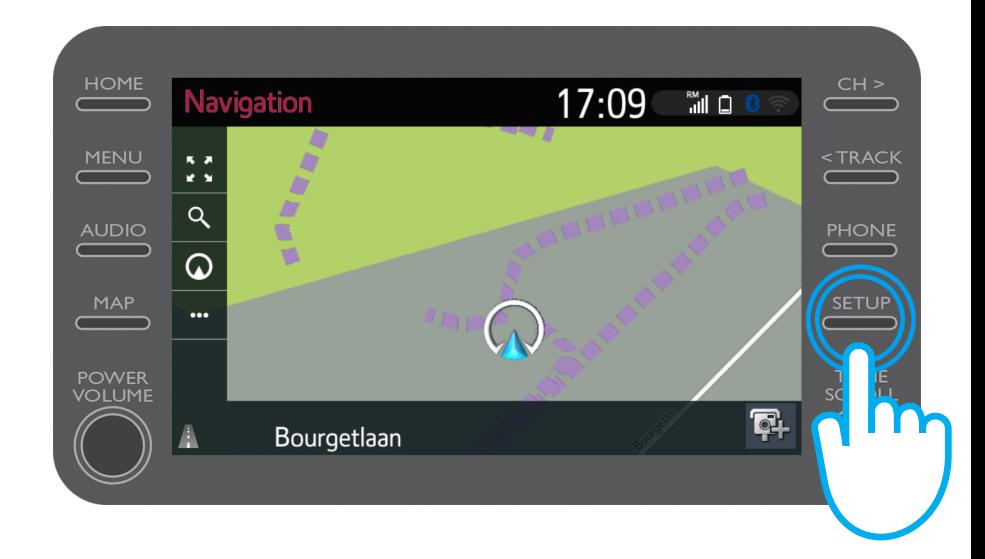

#### Kliknite na tlačidlo "Bluetooth".

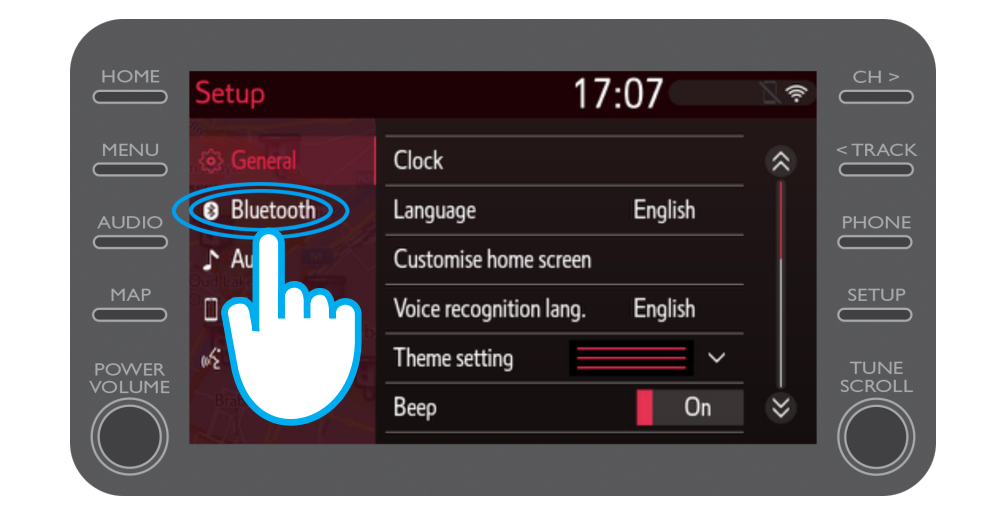

Ak nie je zaregistrované žiadne zariadenie Bluetooth, zobrazí sa táto obrazovka.

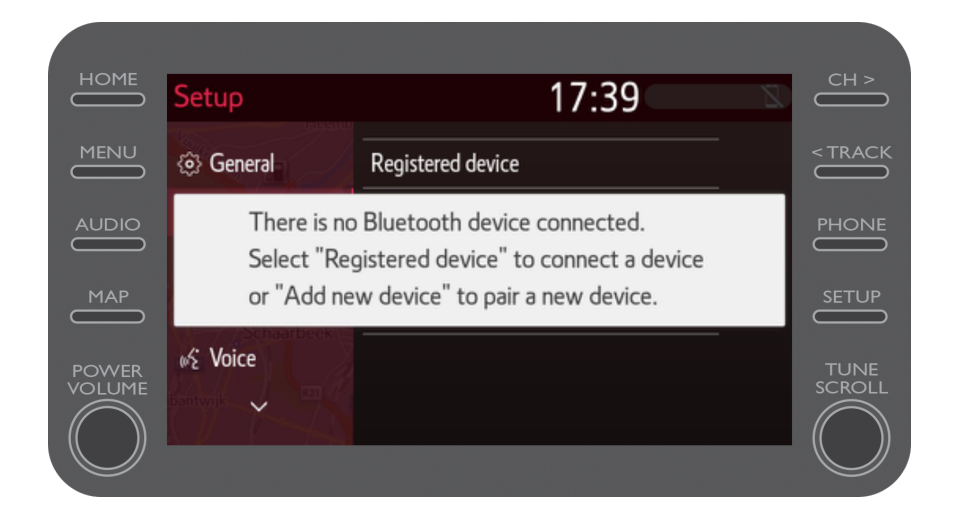

Skontrolujte, či je na vašom smartfóne zapnuté rozhranie Bluetooth.

Mal by sa zobraziť symbol Bluetooth.

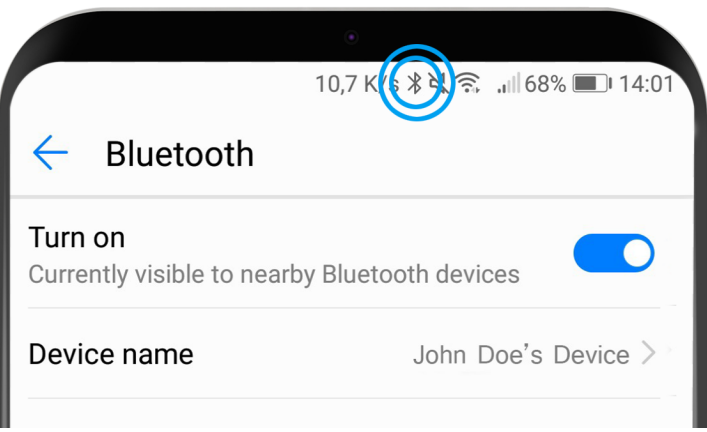

Kliknite na tlačidlo "Pridať nové zariadenie".

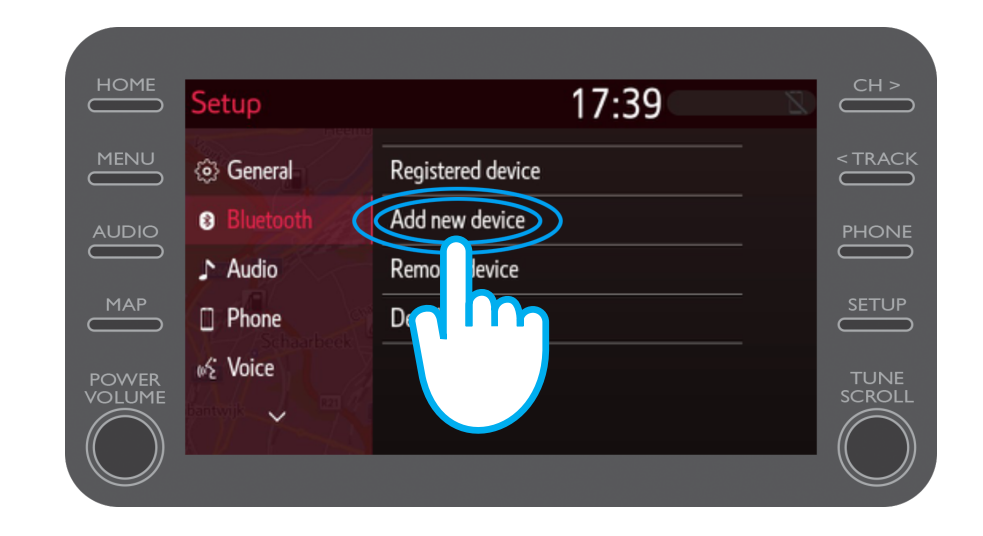

#### Kliknite na vaše zariadenie.

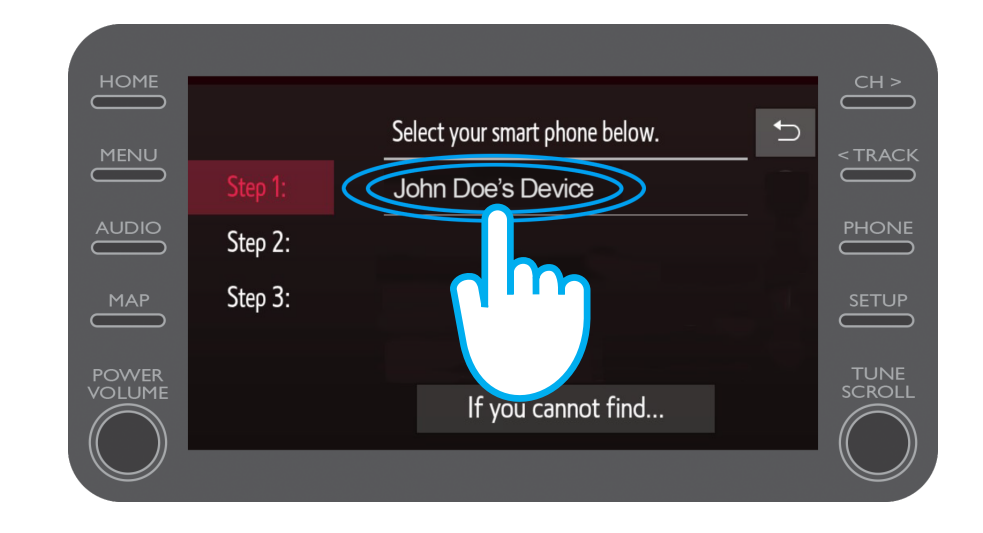

Do vášho zariadenia sa odošle žiadosť.

Na zariadení vyberte možnosť "Spárovať".

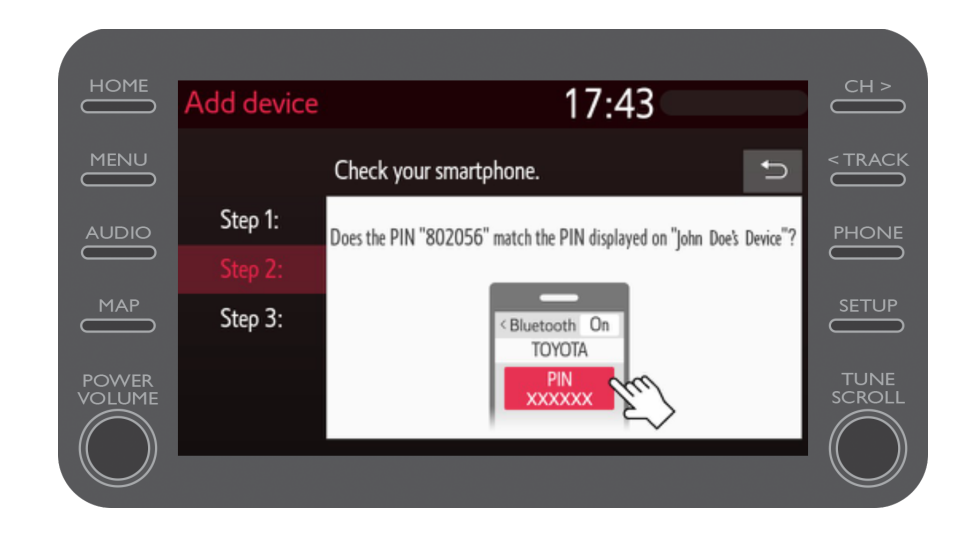

Vaše zariadenie sa pripojilo k multimediálnemu systému.

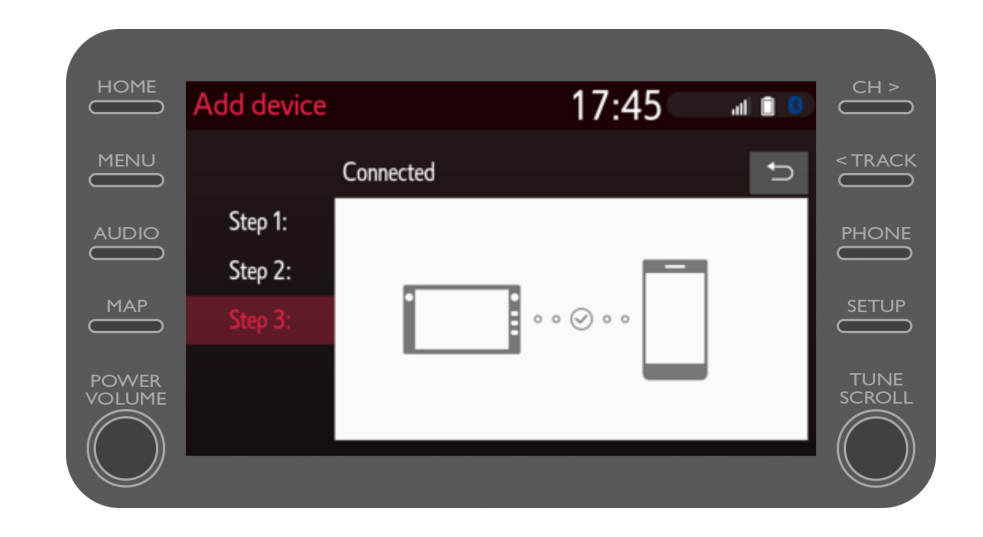

#### K multimediálnemu systému možno pripojiť viacero zariadení.

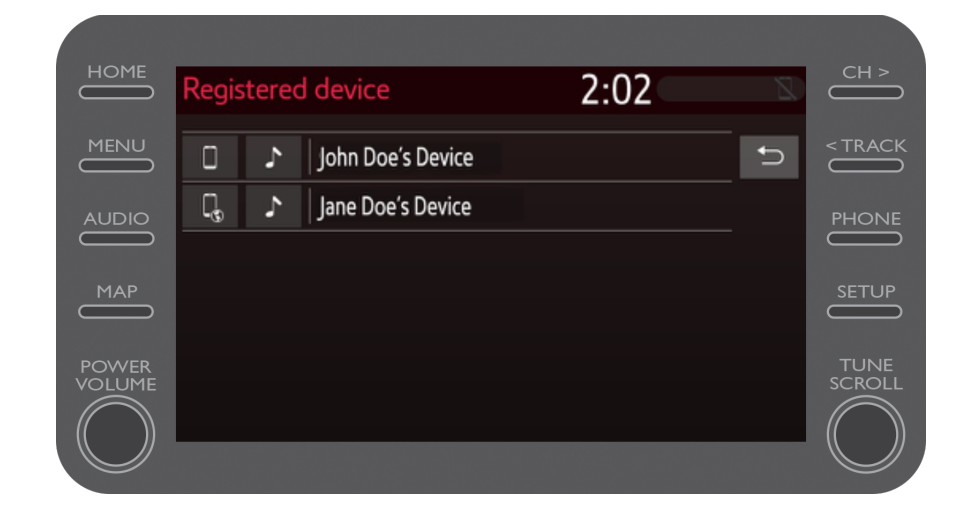

Teraz, keď je váš smartfón pripojený k vozidlu cez Bluetooth, na svojom smartfóne povoľte zdieľanie pripojenia cez Bluetooth.

V závislosti od typu telefónu:

Pre používateľov APPLE: Zdieľanie pripojenia cez Bluetooth.

- 1. Pripojte svoj telefón a multimediálny systém cez Bluetooth.
- 2. Prejdite do časti Nastavenia telefónu > Bluetooth > Zapnutý.
- 3. Prejdite späť do časti Nastavenia > Osobný hotspot > Zapnutý.

Pre používateľov ANDROID: (Iba príklad, staršie zariadenia môžu vyžadovať iný postup)

- 1. Pripojte svoj telefón a multimediálny systém cez Bluetooth.
- 2. Prejdite do časti Nastavenia telefónu > Bezdrôtové pripojenie a siete > Tethering a prenosný hotspot > Bluetooth tethering.

# $M_{2}$ T Multimedia Život sa začína, keď sa pripojíte.

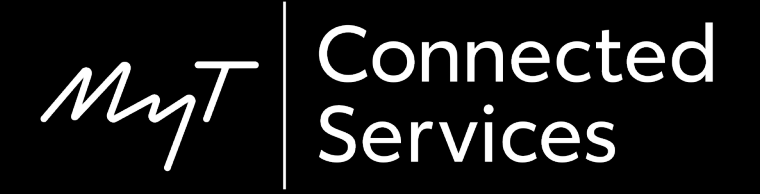